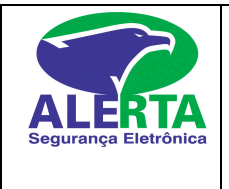

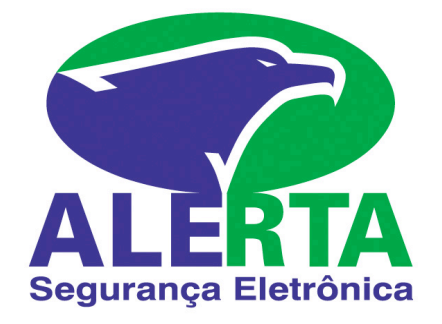

# MANUAL DO USUÁRIO CENTRAL PARADOX SPIRIT 728 / 738/ 748

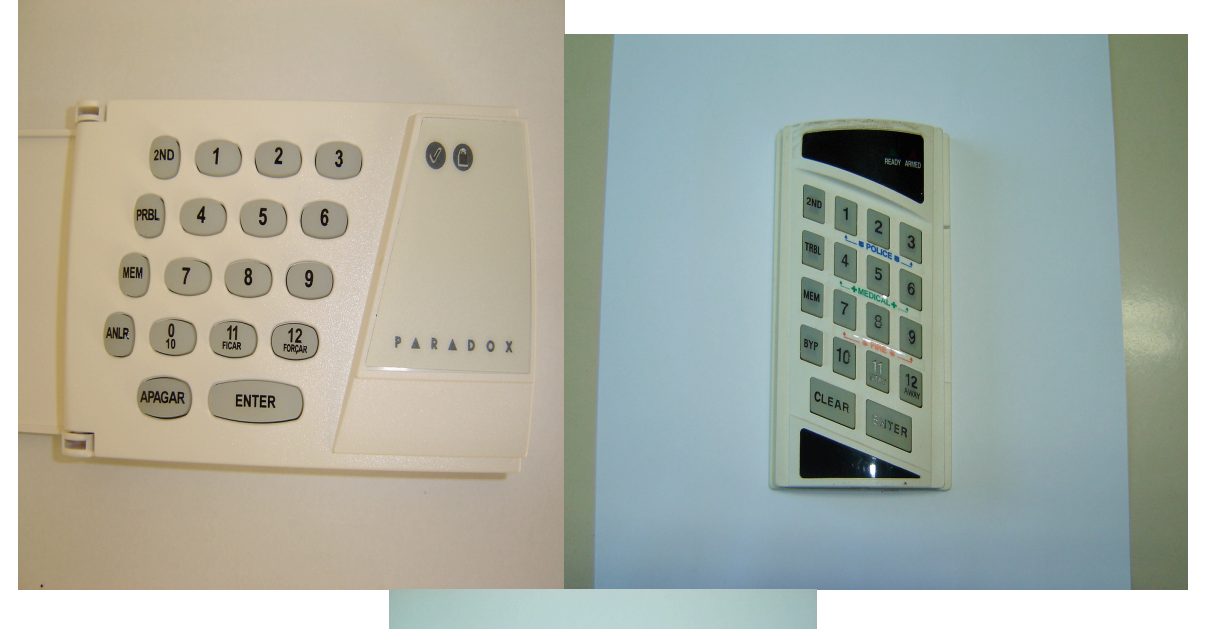

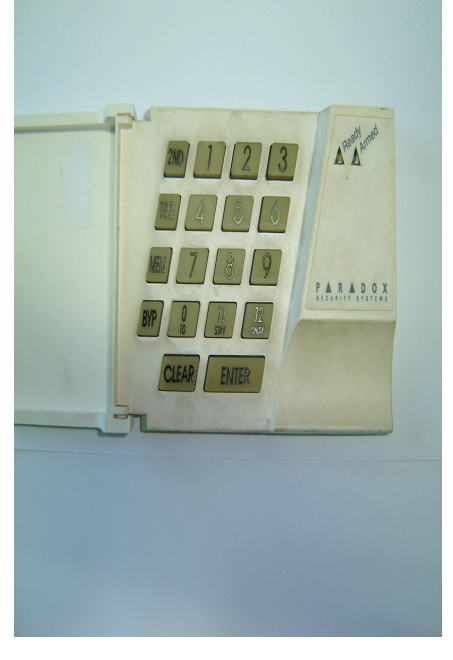

ALERTA SEGURANÇA ELETRÔNICA

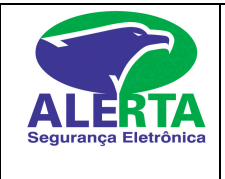

# **Teclas de emergência do teclado**

Teclas de Emergência [ 7 ] e [ 9 ] Incêndio. Teclas de Emergência [ 4 ] e [ 6 ] Emergência Teclas de Emergência [ 1 ] e [ 3 ] Pânico.

**Nota:** Para enviar o evento ao monitoramento pressione simultaneamente as teclas conforme acima e segure por 3 segundos.Apenas as teclas de incêndio soará uma sirene interrompida no local,as teclas emergência e pânico são silenciosas.

#### **COMO VERIFICAR AS ZONAS ABERTAS NO SISTEMA DE ALARME**

Para verificar zonas abertas de 1 a 12 o número que acender no teclado corresponde a própria zona. EX: Se acender o número 01corresponde a zona 01, se acender o 12 corresponde a zona 12

Para verificar as zonas de 13 até 24 pressione a tecla 2nd,a mesma vai ficar piscando, olhando no teclado siga a tabela abaixo:

SE ACENDER A TECLA 01 CORRESPONDE A ZONA 13 SE ACENDER A TECLA 02 = ZONA 14 SE ACENDER A TECLA 03 = ZONA 15 SE ACENDER A TECLA 04 = ZONA 16 SE ACENDER A TECLA 05 = ZONA 17 SE ACENDER A TECLA 06 = ZONA 18 SE ACENDER A TECLA 07 = ZONA 19 SE ACENDER A TECLA 08 = ZONA 20 SE ACENDER A TECLA 09 = ZONA 21 SE ACENDER A TECLA 10 = ZONA 22 SE ACENDER A TECLA 11 = ZONA 23 SE ACENDER A TECLA 12 = ZONA 24

**OBS. Quando o teclado não possuir a tecla 0 , considerar a tecla 10 como o 0. Códigos de acesso**

#### **Funções do Teclado**

Luz "VERMELHA (CADEADINHO )" ou "ARMED" - Se acesa, indica que o sistema está armado. Luz "VERDE (RISQUINHO)" ou "READY" - Se acesa indica que o sistema está pronto para ser armado".

Luz "PRBL" ou "TRBL"- Se acesa, indica problema no sistema.

Luz "ANLR" ou "BYP" - Se acesa, indica que tem zonas inibidas no sistema.

Luz "MEM" - Se o sistema estava armado e ocorreu alarme durante este período, a mesma indicará qual zona foi violada.

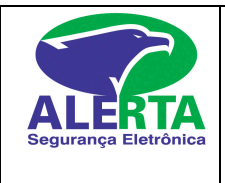

# **Programando Códigos de Acesso (04 Dígitos)**

O código de acesso é utilizado para armar e desarmar o sistema. É permitida a utilização de até 32 códigos. Somente o código mestre (posição 01 pode criar ou modificar os códigos de acesso

#### **- Mudando Código Mestre.**

Digite - [ENTER]+[código mestre]+(01)+[novo código mestre (4 dígitos)]+[ENTER]. Digite [APAGAR ou CLEAR] para voltar a operação normal

#### **- Criando Códigos de Usuários**

Digite - [ENTER]+[código mestre]+ [posição do código 02 à 32]+[código usuário 4 dígitos]+ [ENTER]. Digite [APAGAR ou CLEAR] para voltar a operação normal O código deverá ser de quatro dígitos .

#### **- Apagando Códigos de Usuários**

Digite - [ENTER]+ [código mestre]+[posição do código 02 à 32]+[2ND]+[ENTER]. Digite [APAGAR ou CLEAR] para voltar a operação normal.

#### **- Criando Códigos de Coação**

Para partição 01. Digite - [ENTER]+[código mestre]+[posição do código 33]+[código coação 4 dígitos]+ [ENTER]. Digite [APAGAR ou CLEAR] para voltar a operação normal Para partição 02. Digite - [ENTER]+[código mestre]+[posição do código 34]+[código coação 4 dígitos]+ [ENTER]. Digite [APAGAR ou CLEAR] para voltar a operação normal

#### **Armando o Sistema**

Para armar o sistema o LED "RISQUINHO" ou "READY" ( verde ) deve estar aceso.

Se o LED "RISQUINHO" ou "READY" ( verde ) estiver apagado verifique se estão fechadas as portas e janelas com sensor magnético. Certifique-se que o sensor de infra vermelho não está atuando.

O Sistema não pode ser armado se alguma zona estiver acionada (ABERTA).

Se o sistema **não for particionado,** após o led verde acender, digite apenas o código para armar.

Se o sistema for particionado Escolha a partição que será armada e depois digite seu código de acesso de 4 dígitos. Ex: Digite 11 (Partição 1) + código ou 12 (Partição 2) + código.

Para cada número digitado, o teclado irá emitir um "BEEP" sonoro. Se o código de acesso digitado for incorreto o "BEEP" sonoro será contínuo, caso isso ocorra aperte a tecla [APAGAR, ANULAR ou CLEAR ] para limpar e repita a operação novamente.

Se o código de acesso foi digitado corretamente, o teclado começará a emitir um "BEEP" sonoro rápido durante o tempo programado para a saída, e o LED "CADEADINHO" ou "ARMED" (vermelho) irá acender. Saia pela porta designada como entrada e saída, e após o tempo estipulado o sistema ficará armado.

As teclas que indicam qual partição está sendo Ativada/Desativada do alarme são as seguintes:

Tecla "11-FICAR" ou "STAY"- Se ficar ACESA, indica que a Partição 1 está armada.

Tecla "12-FORÇAR" ou "AWAY"- Se ficar ACESA, indica que a Partição 2 está armado.

ALERTA SEGURANÇA ELETRÔNICA

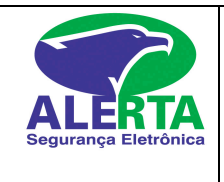

# **Desarmando o Sistema**

Entre pela porta designada como entrada e saída. Após a abertura da porta o teclado irá emitir um "BEEP" sonoro durante o tempo programado para desarme .Se o sistema não é particionado digite apenas o código durante o tempo de entrada se o código estiver correto o led CADEADINHO ou ARMED (vermelho) vai apagar e o "BEEP" sonoro vai parar. Se o sistema for particionado digite 11 (Partição 1) + código ou 12 (Partição 2) + código. Se você digitou algum número errado aperte a tecla [ APAGAR ou CLEAR ] e repita a operação novamente.

Tão logo seu código de acesso seja digitado corretamente o LED "CADEADINHO" ou "ARMED"( vermelho) irá apagar e o teclado irá parar de emitir o "BEEP" sonoro.

Se o código de acesso não for digitado durante o tempo de entrada programado, o sistema entrará em Alarme.

Se o sistema entrar em alarme, aperte a tecla [ APAGAR ou CLEAR ] e digite o código novamente.

 A luz indicativa "MEM" irá piscar memorizando o disparo. Pressionando a tecla "MEM" a zona em que houve o disparo vai acender no teclado.

# **Inibindo Zonas**

#### **Teclas [ ANLR ou BYP]**

Caso alguma zona apresente defeito, haverá a necessidade de inibida para armar o sistema.

Digite [ANLR]+ [código mestre]+ [número da zona a ser inibida 1 a 24]+ [ENTER].

O [ANLR] ficará aceso indicando que a inibição foi realizada corretamente . A inibição das zonas é cancelada após o desarme do sistema.

# **Memória de disparo**

#### **Tecla [ MEM ]**

Se a tecla "MEM" acender significa que o alarme foi acionado.

Após o desarmamento do sistema pressione a tecla [MEM] para mostrar as zonas que entraram em alarme durante o último período armado.

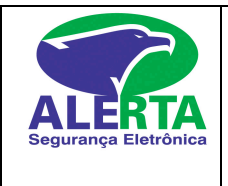

# **Verificando Problemas**

#### **Teclas [ PRBL ou TRBL]**

Quando o LED "PRBL" ou "TRBL" acender, significa que o sistema está com algum problema, para identificá-lo pressione a tecla (PRBL ou TRBL) e verifique qual a tecla que vai acender. Para sair [ENTER].

#### **( PRBL ou TRBL) Tipo de Problema**

1.................Bateria Fraca.

- 2.................Falha de Energia Elétrica.
- 4.................Sirene Cortada.
- 5.................Problema sobre Corrente Sirene.
- 6.................Problema sobre Corrente Auxiliar.
- 7.................Falha Comunicação Telefônica.
- 8.................Perda de Relógio.
- 9............... .Problema Fiação, Tamper.
- 10.............. Falha na Linha Telefônica.
- 11..............Problema Circuito Fogo.

# **Acertando hora da central (Problema 8 )**

Digite ENTER + (CÓDIGO MESTRE) + MEN + HH (HORA) + MM (MINUTO) + ENTER

**Chame a Assistência Técnica se necessário.**